## Teams の参加方法について

## <授業に参加する> 【児童生徒】

 ・オンライン授業を開催している[チャネル]を選択し、[投稿]タブに表示されている「会議中」内の[参加]を クリックします。

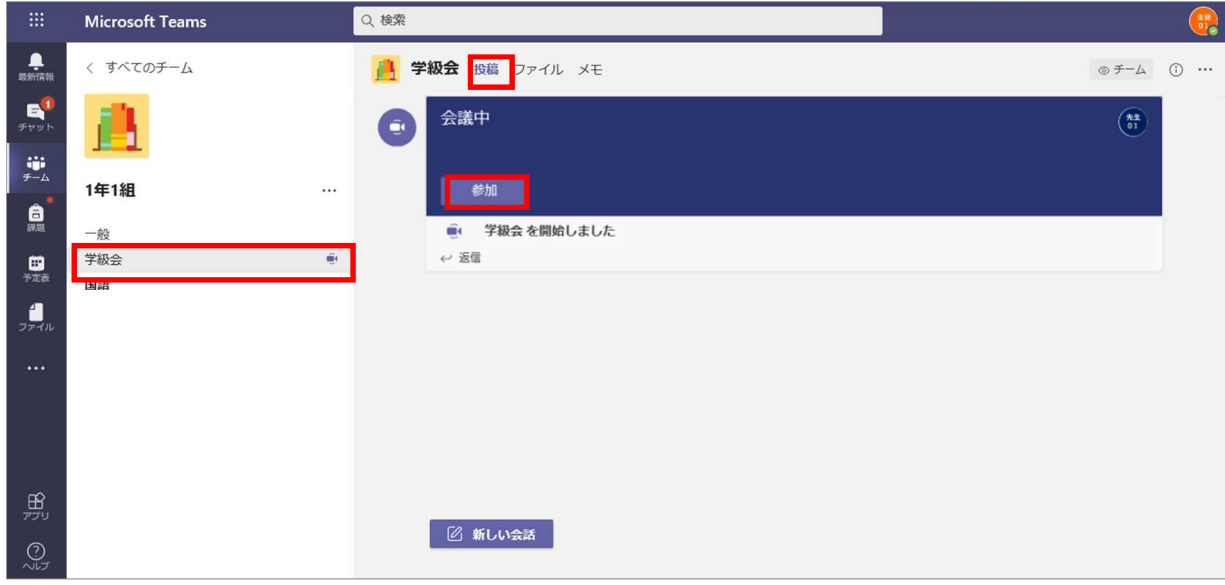

① 「今すぐ参加」をクリックします。

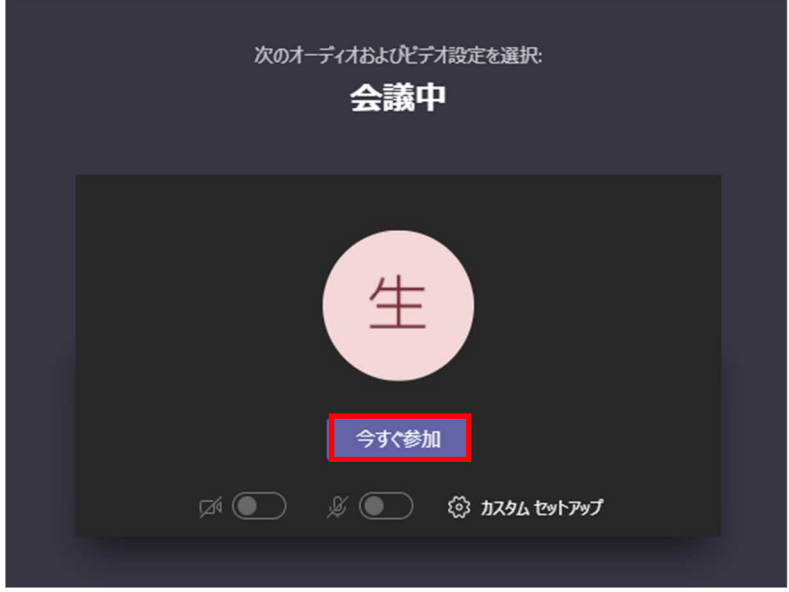

■アイコンの説明

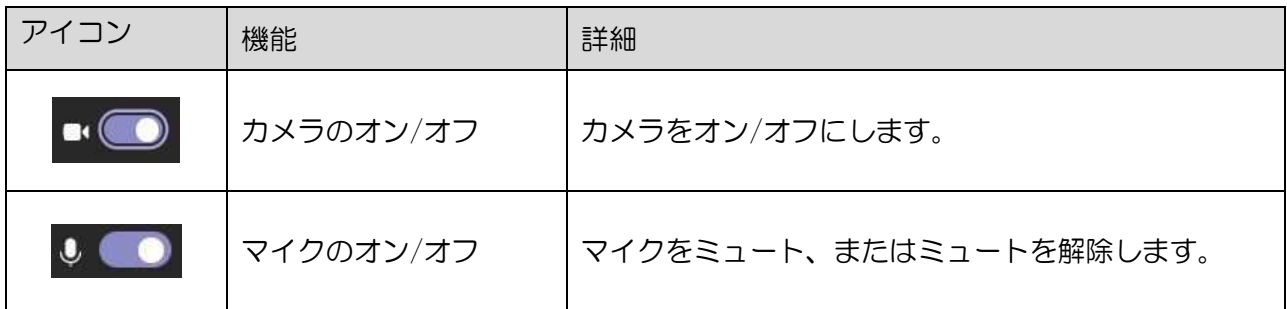